XII Międzynarodowa Konferencja - Electromachining 2015

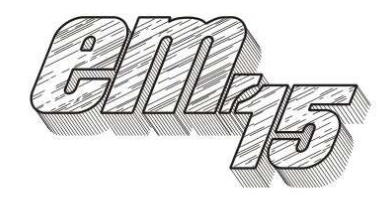

UNIWERSYTET TECHNOLOGICZNO-PRZYRODNICZY Wydział Inżynierii Mechanicznej, Zakład Inżynierii Produkcji STOWARZYSZENIE INŻYNIERÓW I TECHNIKÓW MECHANIKÓW POLSKICH – Koło Uczelniane UTP

> 85-789 Bydgoszcz, ul. Kaliskiego 7 tel. (0 52) 340-87-47, fax. (0 52) 340-82-45, e-mail: tomasz.paczkowski@utp.edu.pl

# Obróbka elektroerozyjna w projektowaniu odwrotnym (reverse engineering)

Electrical Discharge Machining as a Part of Reverse Engineering Process

## **MAREK ROZENEK<sup>1</sup>** ADRIAN BURDACH<sup>2</sup>

W artykule przedstawiono proces projektowania elektrody roboczej, służącej do wykonania profilu łopatki silnika lotniczego za pomocą drążenia elektroerozyjnego. Profile łopatek jak i materiał z jakiego są wykonane predysponuje obróbkę elektroerozyjną do ich wykonania. Projektowanie elektrod przeprowadzono przechodząc kolejne etapy: uzyskanie geometrii łopatki z zastosowaniem skanowania 3D, przygotowanie modelu bryłowego, projekt modelu elektrod, generacja programów NC na frezarkę. Wykonanymi elektrodami wydrążono elektroerozyjnie profile pióra łopatki. Po zakończeniu procesu wytwarzania profilu łopatki dokonano oceny i analizy uzyskanej powierzchni.

# SŁOWA KLUCZOWE: projektowanie, drążenie elektroerozyjne, EDM, CAD, CAM.

A process of designing the tool electrode for the aircraft engine turbine blade manufacturing by the EDM sinking was described in this paper. The blade profile shape and metal alloys which are used for this product favor the electrical discharge machining as a manufacturing method to be applied. The electrode design was carried out through the following stages: acquiring the blade geometrical data by 3-d scanning, development of the solid blade model, the tool electrode model development, the generation of the NC part program for the CNC milling centre. The machined tool electrodes were used for the EDM sinking of the blade profile. The manufacturing result was investigated by the measurement and analysis of the obtained blade surface.

KEYWORDS: Design, EDM sinking, EDM, CAD, CAM

## Wprowadzenie

W artykule przedstawiono proces projektowania elektrody roboczej, służącej do wykonania profilu łopatki silnika lotniczego za pomocą drążenia elektroerozyjnego, której zarys uzyskano wcześniej w wyniku prac teoretycznych i modelowych [1]. Profile łopatek jak i materiał (stopy tytanu, niklu) z jakiego są wykonane predysponuje obróbkę elektroerozyjną do ich wykonania [3]. Koszt wykonania niektórych łopatek może dochodzić nawet do kilku tysięcy dolarów. Dlatego też prace projektowe i wstępne badania przeprowadza się na modelach. Modele te ciągle są modyfikowane np. pod względem aerodynamicznym. Zastosowanie inżynierii odwrotnej w procesie wytwarzania łopatek znacznie skraca czas "projekt – wykonanie". W większości przypadków łopatka składa się z pióra łopatki (powierzchnia spływu i natarcia) oraz zamka.

W referacie omówione zostało projektowanie elektrod do wykonania pióra łopatki (dwie elektrody: jedna dla powierzchni natarcia i druga dla powierzchni spływu), nie rozpatrywano wykonania zamka. Pierwszym etapem projektowania było uzyskanie geometrii łopatki turbiny silnika lotniczego. W tym celu przeprowadzono skanowanie 3D modelu przebadanego w tunelu aerodynamicznym. Następnie za pomocą systemu komputerowego CAD, przeprowadzając obróbkę chmury punktów, przygotowano model bryłowy. W kolejnym etapie zaprojektowano modele elektrod, które zostały wyeksportowane do programu typu CAM. Na podstawie modelu elektrod wygenerowano program na obrabiarkę i wyfrezowano obie elektrody. Wykonanymi elektrodami wydrążono elektroerozyjnie profile pióra łopatki. Po zakończeniu procesu wytwarzania profilu przystąpiono do oceny i analizy uzyskanej powierzchni. Przeprowadzono pomiar chropowatości powierzchni oraz zbadano wykonany kształt przy pomocy współrzędnościowej maszyny pomiarowej. Wyniki badania pozwoliły na wyciągnięcie wniosków dotyczących poprawności obu procesów technologicznych.

<sup>&</sup>lt;sup>1</sup>dr hab. inż. Marek Rozenek, (mrozenek@meil.pw.edu.pl) 2 inż. Adrian Burdach (adrian.burdach@hotmail.com)

## Skanowanie łopatki

Odwzorowanie geometrii kształtu łopatki turbiny nie posiadając jej specyfikacji technicznej w postaci rysunku technicznego jest zadaniem bardzo trudnym, ale nie niemożliwym. Obecnie technika daje kilka możliwości bardzo dokładnego badania nietypowych kształtów i na podstawie zebranych informacji wykonać ich model komputerowy. Jedną z takich technik jest zastosowanie współrzędnościowej maszyny pomiarowej. Możliwe jest bardzo dokładne odwzorowanie geometrii badanego elementu, to jednak przy tak nietypowych kształtach jak profil łopatki, jest nieefektywne i bardzo czasochłonne. Wraz ze wzrostem zapotrzebowania na możliwość poznania geometrii przedmiotów nie posiadających dokumentacji technicznej zaczęto rozwijać metody oparte na zjawiskach optycznych. Jedną z metod, wykorzystaną w badaniach, jest skanowanie laserowe 3D. Urządzenie takie ma szereg zalet w porównaniu do tradycyjnej metody. Najważniejszą cechą wszystkich skanerów jest wykorzystanie promienia lasera do badania powierzchni interesującego nas elementu. Uzyskiwany dzięki temu obraz składa się z wielu punktów, które w przeciwieństwie do współrzędnościowej maszyny pomiarowej są pobierane automatycznie. Dodatkowo nie zachodzi obawa o przypadkowe uszkodzenie elementu (modele elementów wykonywane z tworzyw odkształcalnych), z powodu braku mechanicznego kontaktu skanera z częścią. Co najważniejsze, jeśli skanowanie wykonane jest prawidłowo można uzyskać bardzo wysoką dokładność. W badaniach geometrii łopatki wykorzystano urządzenie 3D Scanner HD firmy NextEngine [4]. Na rys. 1 przedstawiono stanowisko pomiarowe wraz z zamocowaną łopatką.

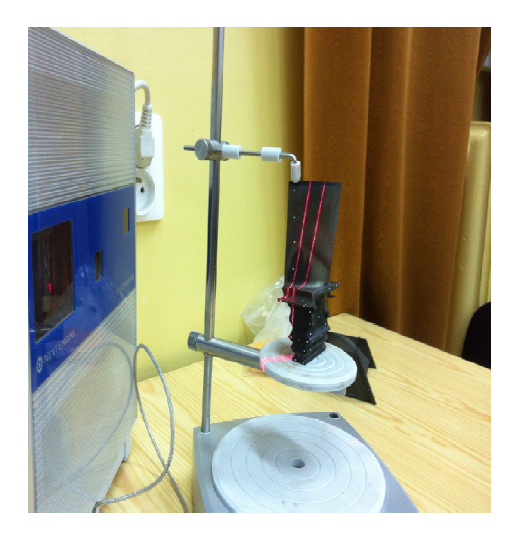

Rys. 1. Stanowisko do skanowania łopatki

Stanowisko pomiarowe składa się z trzech elementów: skaner, stolik obrotowy, komputer z oprogramowaniem skanera. Po przygotowaniu elementu nanosi się punkty referencyjne zwane markerami. Markery stosuje się w celu zapewnienia sobie możliwości łączenia ze sobą kolejnych siatek powstałych w wyniku skanowania. Zaleca się umieszczanie markerów w miejscach charakterystycznych takich jak krawędzie, środki symetrii płaszczyzny itd.

Ze względu na moc obliczeniową komputera przy stanowisku badawczym wybrano opcję standard z opcją teksturowania. W celu uzyskania jak największej dokładności urządzenie dokonuje skanowania przy użyciu podwójnej wiązki lasera. Dodatkowo przed każdym etapem skanowania wykonywane były zdjęcia przy pomocy dwóch aparatów, w które wyposażony jest skaner.

Do opracowywania uzyskanych wyników posłużono się programem ScanStudio HD. Program ten pozwala w szybki sposób przejść z etapu skanowania do etapu łączenia skanów w obiekt trójwymiarowy. Łączenie przypomina tworzenie panoramy wykonywanej aparatem fotograficznym. Zeskanowane poszczególne elementy łopatki połączono w całość z dokładnością rzędu 0.2 mm, czyli maksumalną dla skanowania tym urządzeniem w trybie standard. Ostateczną wersję zeskanownej łopatki widać na rys. 2.

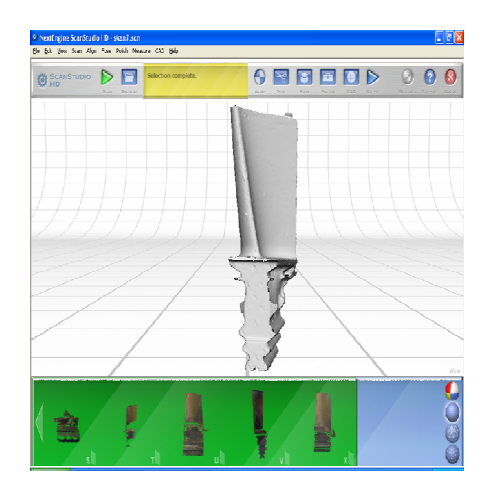

Rys. 2. Połączony model w programie ScanStudio HD

Uzyskany model można zapisać do kilku formatów plików (\*.SCN – plik Cad, \*.XYZ – plik chmury punktów, \*.OBJ oraz STL – pliki graficzne) – w zalężności od posiadanego oprogramowania CAD (służącego później do wykonania modelu komputerowego skanowanej części).

### Modelowanie CAD

Po przeprowadzonym skanowaniu łopatki oraz wygenerowaniu plików uzyskanych z pomiarów przystąpiono do modelowania CAD. Programy tego typu umożliwiają tworzenie rysunków technicznych, modeli 2D i 3D z uwzględnieniem właściwości fizycznych części bądź złożeń, a także przeprowadzanie wszelkiego rodzaju symulacji. Stworzony model w programie CAD można wykorzystać w programach do symulacji procesu technologicznego [6].

Wykonując model 3D łopatki, który będzie wykorzystywany w następnej fazie projektu posłużono się programem SolidWorks [6]. Zdecydowano się na ten właśnie program, ponieważ posiada on duże możliwości związane z projektowaniem obiektów bryłowych, bardzo dobrze współpracuje z oprogramowaniem CAD.

Pracę z programem rozpoczęto od uruchomienia dodatku "Scan To 3D". Dodatek ten jest dołączany do skanera 3D. Za pomocą wtyczki zaimportowano do programu SolidWorks plik chmury punktów w formacie \*.xyz otrzymanej poprzez proces skanowania łopatki. Uzyskany plik pozwał na utworzenie siatki. Utworzenie siatki było niezbędne do przygotowania modelu bryłowego. Siatka tworzona jest poprzez dodanie powierzchni między trzema punktami. Uzyskaną siatkę przedstawia rys. 3.

Po przygotowaniu siatki przystąpiono do przygotowania przekrojów, które posłużyły do wykonania modelu bryłowego. Zdecydowano o utworzeniu 7 przekrojów w odległości 12 mm od siebie. Pozwoliło to, przy tworzeniu szkicu 3D, zachować kształt jednocześnie niwelując błędy siatki.

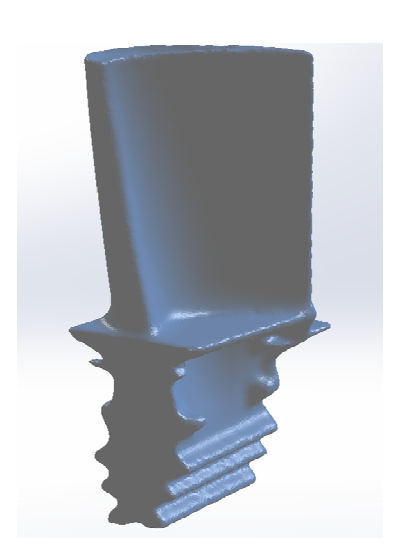

Rys. 3. Przygotowana siatka do edycji

Uzyskany szkielet, za pomocą którego dokonano operacji wyciągnięcia po profilach przedstawia rys. 4. Po dokładnym sprawdzeniu szkiców i relacji przystąpiono do wykonania modelu bryłowego (rys. 5).

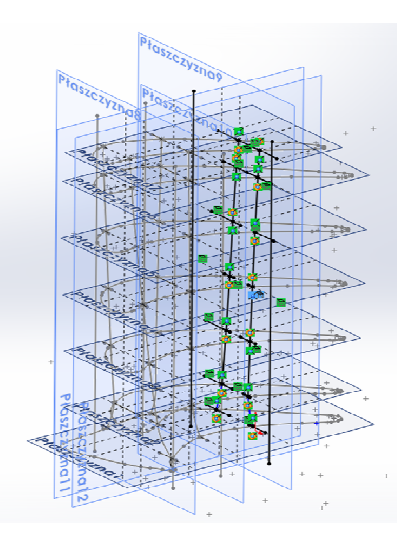

Rys. 4. Przygotowanie do operacji "Wyciągnięcie po profilach"

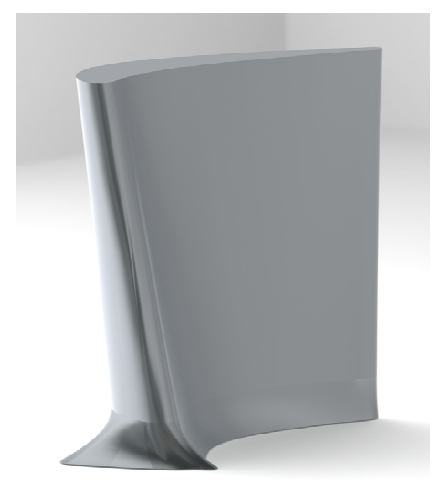

Rys. 5. Gotowy projekt pióra łopatki

Na tym etapie zakończono przygotowywanie modelu komputerowego pióra łopatki. Kolejnym etapem było zaprojektowanie elektrod służących do drążenia elektroerozyjnego na podstawie modelu pióra łopatki.

#### Projektowanie elektrod

Elektrody zostały zaprojektowane w programie SolidWorks. Elektrody były wykonane jako "negatyw" uzyskanej łopatki. Za bazę do zaprojektowania elektrod przyjęto dwa bloki miedzianego pręta kwadratowego o wymiarach 60x60 mm i wysokości 74 mm. Taki wymiar elektrody uwzględnia uchwyt mocujący do maszyn, naddatki obróbkowe oraz sposób w jaki sprzedawane są metale kolorowe. Po zaimportowaniu do projektu pliku z łopatką zamiast operacji "Wyciągnięcie po profilach"(model łopatki) zastosowano "Wycięcie przez wyciągnięcie po profilach" (model elektrod). Ta operacja zamiast dodawać materiał usuwa go z innej bryły w takim kształcie w jakim przebiega wyciągnięcie po profilach. Jest to najwygodniejszy sposób w jaki można uzyskać dokładne odwzorowanie łopatki w elektrodzie. Elektrody służą odwzorowaniu powierzchni podczas obróbki elektroerozyjnej, dlatego podczas projektowania uwzględniono szczelinę międzyelektrodową (0,13 mm) na wyładowania między elektrodą a przedmiotem obrobionym (zgodnie z ustalonymi wcześniej parametrami późniejszego drążenia elektroerozyjnego – rozdział: Drążenie elektroerozyjne EDM). Podczas projektowania elektrody bardzo ważna jest orientacja w przestrzeni wycięcia łopatki względem obu przygotowanych brył. Przede wszystkim należało zwrócić uwagę na płaszczyznę podziału, która będzie wyznaczała jaką część łopatki będzie odwzorowała pierwsza i druga elektroda. Ma to wpływ na sposób frezowania w późniejszym czasie elektrod. W tym przypadku brano pod uwagę takie parametry jak wielkość narzędzi, sposób mocowania, rodzaj maszyny. Wymiar bloku jest nieco większy niż kubatura pióra łopatki, dlatego operację "Wycięcie przez wyciągnięcie po profilach" zmodyfikowano tak, aby wycięcie miało charakter przelotowy. Dzięki temu narzędzie będzie mogło łatwiej operować wewnątrz materiału, a także wychodzić z niego. Uniknięto również zaokrągleń wynikających z średnicy narzędzia. Model jednej z elektrod przedstawiono na rysunku 6. Składając ze sobą obie elektrody uzyskamy wewnątrz pustą przestrzeń, która będzie miała taką samą geometrię jak projektowana łopatka. Zatem elektrody zostały zaprojektowane w sposób prawidłowy. Wszystkie pliki: łopatka oraz elektrody zostały zapisane w formacie \*.SLDPRT. Jest to domyślny format zapisu plików SolidWorks.

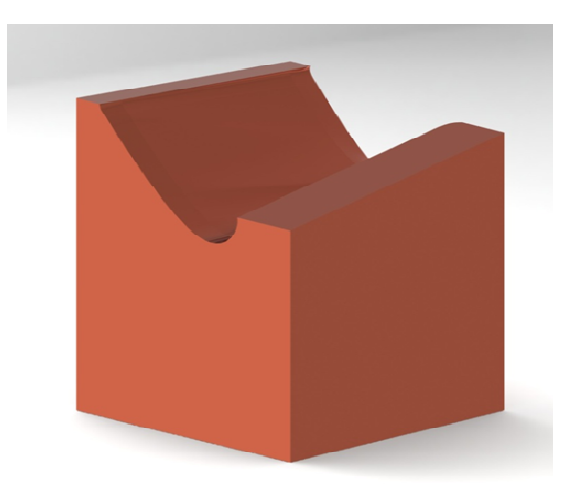

Rys. 6. Projekt jednej z elektrody

Kończąc projektowanie w programie typu CAD przystąpiono do kolejnego etapu tj. opracowania procesu technologicznego i wykonania elektrod. Wykorzystano program MasterCAM firmy CNC Software. O wyborze zdecydowała przede wszystkim bezproblemowa praca z plikami zapisywanymi w programie SolidWorks. Proces technologiczny podzielono na trzy etapy: obróbka zgrubna (frez 12 mm), półwykańczająca (frez 10 mm) i wykąńczająca (frez 6 mm) . Mając gotowy proces technologiczny wykonania elektrod przeprowadzono weryfikację przy pomocy narzędzia symulacyjnego MasterCAM Simulator.

Dodatkowo przygotowano prosty program umożliwiający wyfrezowanie mocowania dla uchwytu drążarki EDM. Ostatnim etapem projektowania było wygenerowanie kodów NC na frezarkę sterowaną numerycznie Haas Mini Mill [2]. Po zaprojektowaniu procesu wykonano dwie elektrody robocze (rys. 7).

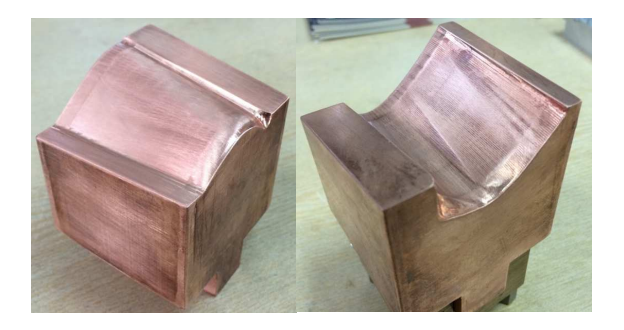

Rys. 7. Gotowe elektrody do drążenia elektroerozyjnego

#### Drążenie elektroerozyjne EDM

Drążenie powierzchni łopatki wykonano na drążarce Roboform 30. Elektrody mocowane były za pomocą uchwytów firmy EROWA. Elementem obrabianym była kostka ze stopu aluminium PA6 o przekroju kwadratowym o wymiarach 90 x 90 x 72 mm. Zdecydowano się na stop aluminium, ze względu na szybkość drążenia – celem badań było sprawdzenie metodyki projektowania elektrod, nie samo wykonanie łopatki ze stopu żarowytrzymałego. Zamocowany przedmiot obrabiany oraz pierwszą elektrodę roboczą przedstawia rys. 8.

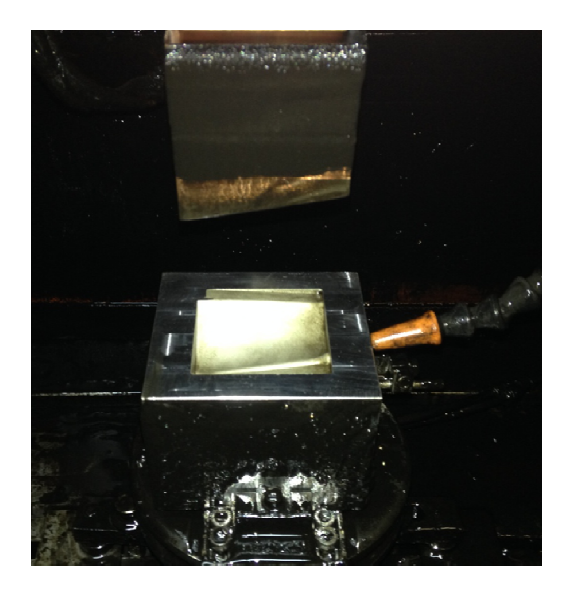

Rys. 8. Wydrążona łopatka za pomocą pierwszej elektrody

Drążenia elektroerozyjne przeprowadzono w dwóch etapach: drążenie zgrubne i wykańczające (ruch orbitujący

elektrody) [5]. Drążenia przeprowadzono przy tych samych parametrach (tj. natężenie prądu 16 A, napicie 120 V, czas trwania impulsu 200 µs, czas przerwy między impulsami 25 µs, dielektryk: nafta, polaryzacja: normalna, szczelina międzyelektrodowa 0,13 mm). Podczas projektowania elektrod uwzględniono wielkość szczeliny iskrowej. Cały proces drążenia (dwoma elektrodami) trwał 8,5 godziny. Powierzchnię po elektrodrążeniu przedstawia rys. 9.

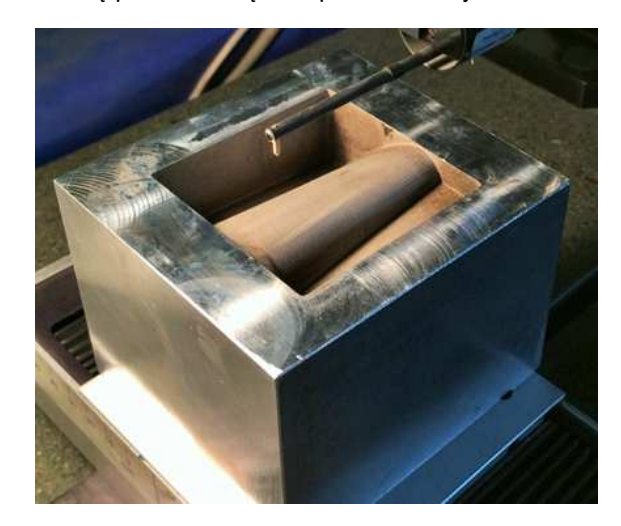

Rys. 9. Wydrążona łopatka za pomocą drugiej elektrody

Zużycie elektrod było nieznaczne i wynosiło setną część milimetra. Po wydrążeniu próbek odwzorowujących powierzchnię łopatki dokonano pomiarów kształtu i chropowatości powierzchni.

## Ocena powierzchni wykonanego elementu

W wykonywanym modelu istniało wiele źródeł potencjalnych błędów odwzorowania. Aby określić ich wielkość i źródła oraz dokładność odwzorowania powierzchni przeprowadzono dwa badania. Pierwszym z nich był pomiar chropowatości, drugim zaś określenie odchyłki rzeczywistej powierzchni w stosunku do modelu CAD. W celu określenia tej odchyłki posłużono się współrzędnościową maszyną pomiarową (WMP).

W ocenie chropowatości wykorzystano profilometr Talysurf Series 2 firmy Taylor Hobson. Uzyskano chropowatość  $R_a$  na poziomie 3,5 µm (falistość  $R_{\rm Sm}$  = 158 µm) parametry chropowatości są wartościami poprawnymi – taką chropowatość uzyskuje przedmiot drążony elektroerozyjnie za pomocą jednej elektrody (zgrubnie). Obróbka została przeprowadzona prawidłowo z punktu widzenia jakości uzyskanej powierzchni.

Oceny dokładności wykonanej części przeprowadzono na współrzędnościowej maszyny pomiarowej Vista firmy Carl Zeiss AG. Vista służy głównie do pomiarów powierzchni o złożonym kształcie, a także dzięki dodatkowemu oprogramowaniu powierzchni typu "free-form". Pomiary wydrążonych powierzchni przeprowadzono wykorzystując oprogramowanie do obsługi WMP: Calypso oraz Holos. Pomiary wykonano w cyklu automatycznym. Po dokonaniu pomiarów wyświetlana jest mapa odchyłek badanej powierzchni z zaznaczonymi kolorami dla różnych przedziałów tolerancji. Podgląd mierzonych powierzchni przedstawia rys. 8.

Odchylenie standardowe wyliczone przez program dla powierzchni drążonej pierwszą elektrodą wyniosło:  $s_1 = 0.2370$  mm, natomiast dla drugiej:  $s_2 = 0.1355$  mm. Są to wartości dość znaczące, aczkolwiek mapy rozkładu odchyłek kształtu pokazują pewną tendencję.

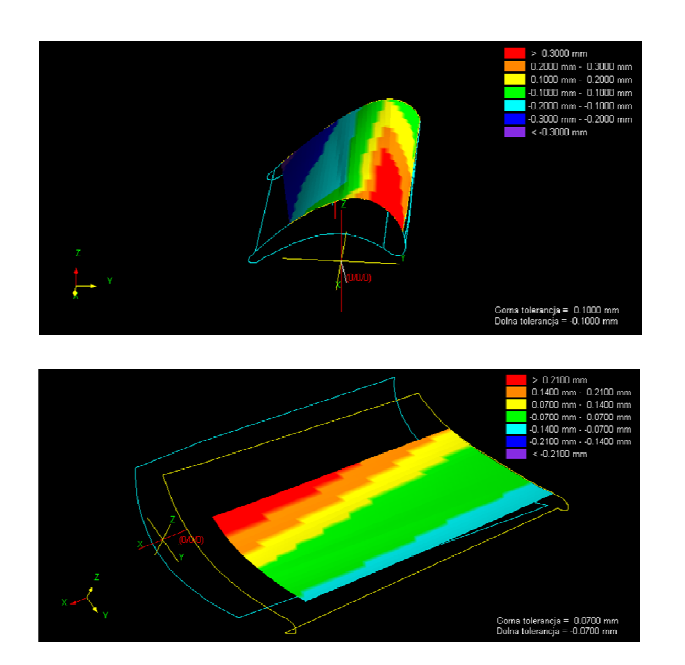

Rys. 8. Zmierzone powierzchnie po drążeniu elektroerozyjnym

Dla drążenia pierwszą elektrodą: minimalna wartość odchyłki wynosi: min(10) = 0,3484 mm, maksymalna max(41) = 0.6460 mm. Dla powierzchni drążonej drugą elektrodą: minimalna wartość odchyłki wynosi: min(36) = - 0.1367 mm, maksymalna: max(8) = 0.2780 mm. Jeśli weźmie się pod uwagę rozkład tych odchyleń można wywnioskować, że wynikają one z nie pokrywania się osi pionowej narzędzia (elektrody) z osią przedmiotu obrabianego. Prawdopodobnie przedmiot obrabiany nie został poprawnie zamocowany w uchwycie elektrodrążarki podczas pierwszego drążenia. Podczas drugiego drążenia ten kąt jest mniejszy, aczkolwiek też występuje. Gdyby przedmiot był zamocowany z większą dokładnością, odchyłki ujemne zniwelowałyby dodatnie i uzyskalibyśmy dokładniejsze odwzorowanie powierzchni profilu pióra łopatki turbiny silnika lotniczego (w praktyce dokładność wykonania zarysu łopatki wynosi 0,1 mm).

#### Podsumowanie

Analizując zgromadzone wyniki pomiarów na WMP stwierdza się, że operacje związane z przygotowaniem procesu technologicznego elektrod oraz profilu łopatki turbiny silnika lotniczego oraz ich wykonanie przebiegły poprawnie. Oznacza to, że zaproponowany schemat (jak i wykorzystane oprzyrządowanie) projektowania elektrod może być zastosowany z powodzeniem w praktyce.

Zmniejszenie chropowatości powierzchni można uzyskać się na trzy sposoby. Pierwszym z nich jest dokładniejsze wyfrezowanie elektrod, poprzez zmniejszenie kroku narzędzia z 0,15 mm do np. 0,1 mm. Dzięki temu podczas w procesie orbitowania elektrod uzyskalibyśmy nieznaczną poprawę chropowatości. Drugim sposobem jest zmiana paramentów drążenia, czyli np. zmniejszenie natężenia prądu roboczego i czasu impulsu podczas orbitowania elektrod. Trzecim sposobem poprawy parametrów chropowatości powierzchni jest rozdzielenie drążenia na obróbkę zgrubną i wykańczającą (z mniejszą energią impulsu) nowymi elektrodami (poprawa dokładności drążenia). Zwiększenie dokładności wykonania elementów można poprawić również poprzez zwiększenie dokładności skanowania prototypów, należy jednak mieć na uwadze moc obliczeniową komputera przy znacznie zwiększonej ilości danych.

Projektowanie elektrod z wykorzystaniem zaprezentowanych metod może byś zastosowane z powodzeniem do innych elementów, nie tylko łopatek silników lotniczych.

#### LITERATURA

- 1. Balicki W., Chachurski R., Głowacki P., Godzimirski J., Kawalec K., Kozakiewicz A., Pągowski Z., Rowiński A., Szczeciński J., Szczeciński S.: Lotnicze Silniki Turbinowe. Konstrukcja – Eksploatacja-Diagnostyka. Część I. Wydawnictwa Naukowe Instytutu Lotnictwa. Warszawa 2010.
- 2. Haas Mini Mill User's Guide, 2011.
- 3. Ho K.H., Newman S.T.: State of the art electrical discharge machining (EDM). International Journal of Machine Tools and Manufacture, Volume 43, Issue 13, October 2003.
- 4. NextEngineTM User's Guide: Nov 25 2009.
- 5. Roboform 30 Charmiles User's Guide: Technology manual, 2005.
- 6. Śniegulska-Grądzka D.: 3D CAD/CAM SolidWorks/SolidCAM wykład wprowadzający, Instytut Technik Wytwarzania, Warszawa 2010.